**Convocatoria para la provisión, mediante procedimiento de ingreso, por el sistema de oposición, de 3 plazas del puesto de trabajo de oficial técnico (servicio informático), nivel C, al servicio de la Universidad Pública de Navarra.**

(Aprobada mediante Resolución 2709/2023, de 28 de diciembre del gerente de la Universidad Pública de Navarra)

# SEGUNDA PRUEBA PREGUNTAS Y/O SUPUESTOS TEÓRICO-PRÁCTICOS Tiempo de realización: 3 horas

27 de junio de 2024

## **NO PASE A LA HOJA SIGUIENTE**

**MIENTRAS NO SE LE INDIQUE QUE PUEDE COMENZAR**

#### **ESTRUCTURA DE LA PRUEBA Y PUNTUACIONES DE CADA APARTADO:**

#### **BLOQUE DE SUPUESTOS PRÁCTICOS** *(32 puntos)*

#### **SUPUESTO 1 (***4 puntos***):**

PREGUNTA 1 - 2 puntos PREGUNTA 2 - 2 puntos

#### **SUPUESTO 2** *(6 puntos)***:**

PREGUNTA 1 - 1 punto PREGUNTA 2 - 1 punto PREGUNTA 3 - 2 puntos PREGUNTA 4 - 2 puntos

#### **SUPUESTO 3** *(7 puntos)***:**

PREGUNTA 1 - 4 puntos PREGUNTA 2 - 3 puntos

#### **SUPUESTO 4** *(6 puntos)***:**

PREGUNTA 1 - 1 punto PREGUNTA 2 - 1 punto PREGUNTA 3 - 1 punto PREGUNTA 4 - 1 punto PREGUNTA 5 - 1 punto PREGUNTA 6 - 1 punto

#### **SUPUESTO 5** *(5 puntos)***:**

PREGUNTA 1 - 1 punto PREGUNTA 2 - 1 punto PREGUNTA 3 - 1 punto PREGUNTA 4 - 1 punto PREGUNTA 5 - 1 punto

#### **SUPUESTO 6** *(4 puntos)***:**

PREGUNTA 1 - 2 puntos PREGUNTA 2 - 2 puntos

#### **BLOQUE DE PREGUNTAS TEORICO-PRÁCTICAS** *(28 puntos)*

**14 PREGUNTAS** *(2 puntos cada pregunta, 28 en total del bloque)*

## **BLOQUE DE SUPUESTOS PRÁCTICOS** *(32 puntos)*

## **SUPUESTO 1**

#### **PREGUNTA 1** *(2 puntos)*

**Dada la siguiente ilustración (Ilustración 1), identifica los conectores, rellenando los huecos con sus nombres referidos a la numeración indicada en la siguiente tabla (Tabla 1):**

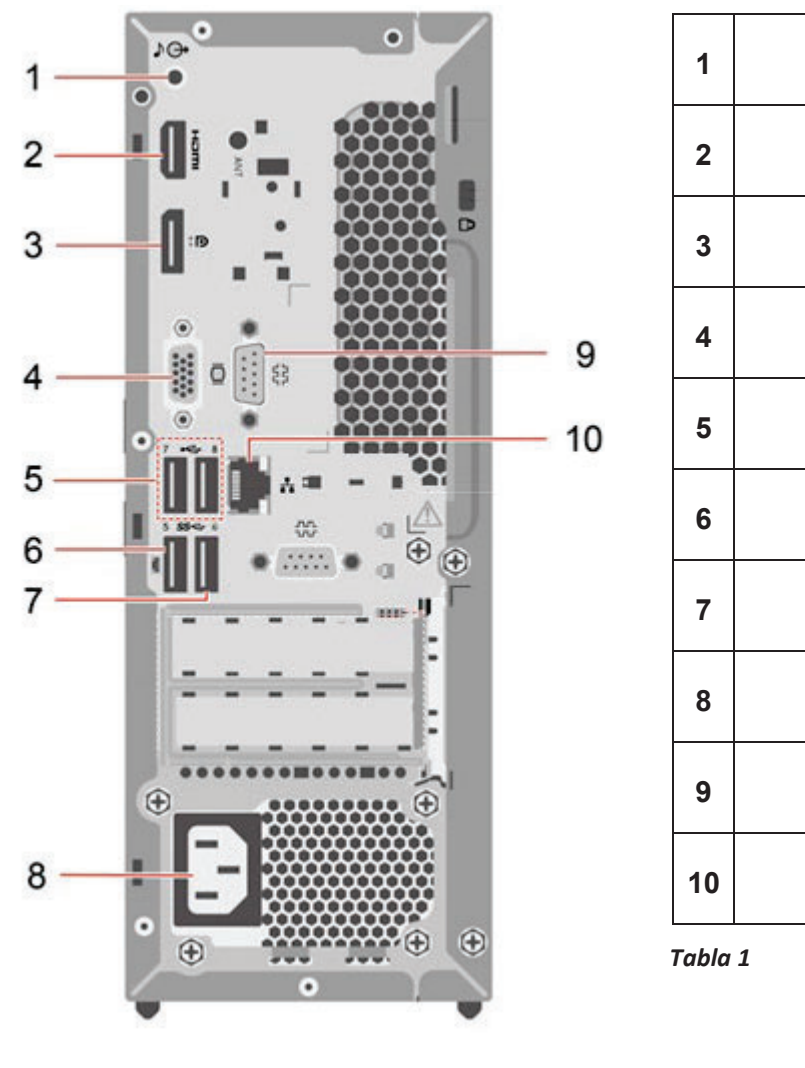

*Ilustración 1*

#### **PREGUNTA 2** *(2 puntos)*

**Dada la siguiente ilustración (Ilustración 2), identifica los componentes de la placa base, rellenando los huecos con sus nombres referidos a la numeración indicada en la siguiente tabla (Tabla 2):** 

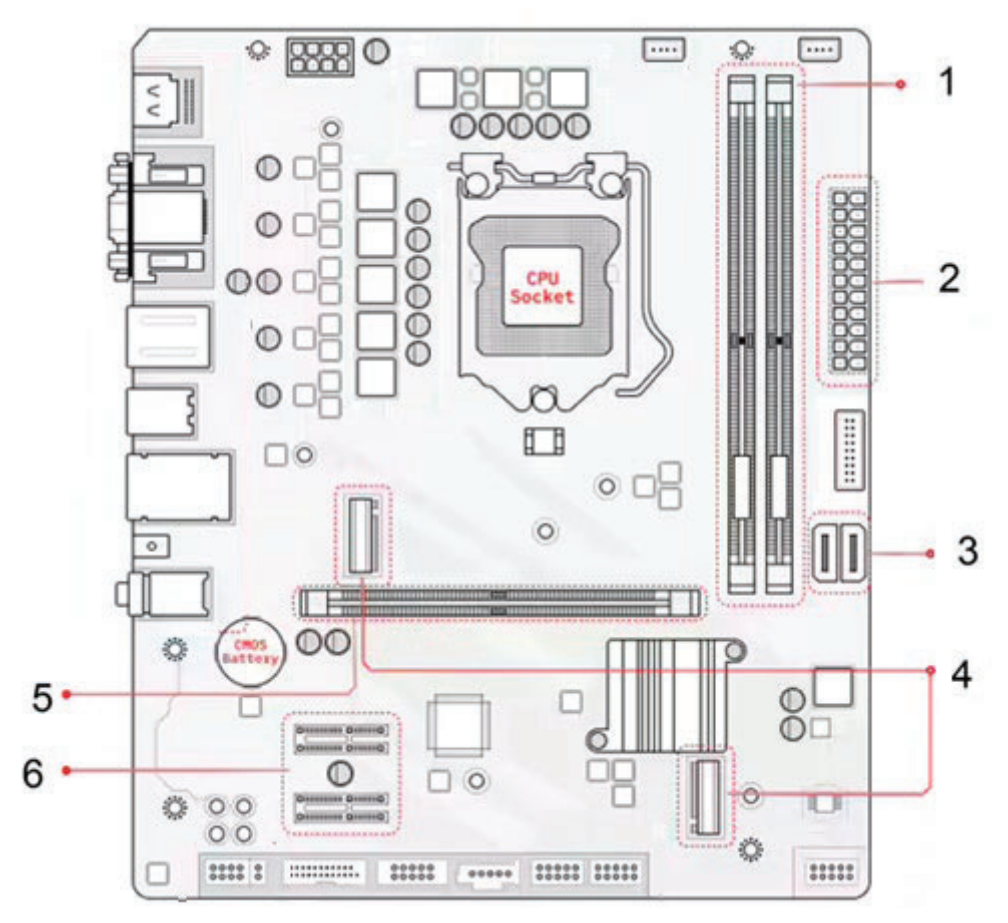

 *Ilustración 2* 

![](_page_3_Figure_4.jpeg)

 *Tabla 2*

## **SUPUESTO 2**

Tenemos un ordenador de sobremesa que tiene sistema operativo XUbuntu 22.04. Responde a las siguientes preguntas:

#### **PREGUNTA 1** *(1 punto)*

**Queremos borrar un disco duro de forma que la información sea irrecuperable y sin dañar físicamente el disco. Explica qué método emplearías.**

#### **PREGUNTA 2** *(1 punto)*

**Desconocemos la contraseña de la BIOS del ordenador anterior y necesitamos restablecerla. Podemos acceder al interior del equipo. ¿Qué método utilizarías para borrarla, sin utilizar ratón, teclado, ni ningún tipo de software adicional?** 

#### **PREGUNTA 3** *(2 puntos)*

**Indica qué pasos seguirías para reestablecer la contraseña del usuario** *root* **que desconocemos y sin utilizar un usuario** *sudoer* **alternativo.** 

#### **PREGUNTA 4** *(2 puntos)*

**¿Qué harías para prevenir que cualquier usuario pueda arrancar el ordenador desde un dispositivo no autorizado por el administrador y sin poder acceder al interior del equipo?** 

## **SUPUESTO 3**

Tenemos cambios en la dirección de un departamento de la universidad y hay que preparar el ordenador portátil que utilizaba el anterior director para la nueva directora.

Es necesario realizar un borrado seguro de la información previa e instalar el nuevo sistema operativo.

El ordenador portátil tiene un disco SSD y no tiene unidad de DVD.

No es posible el uso de herramientas de clonación en red.

El portátil tiene la versión 22H2 de Windows Enterprise y queremos que el equipo mantenga la misma versión de Windows cuando se entregue a la nueva directora. Siguiendo los protocolos generales de trabajo de la universidad se nos plantean dos opciones para hacer este proceso:

- 1. Disponemos de una imagen del disco realizada en el momento de la adquisición del portátil, que venía con la versión 1903 de Windows Enterprise y que incluye drivers, software y configuraciones corporativas. Esta imagen se realizó con Clonezilla, comprimida ocupa 75GB y está almacenada en un dispositivo USB 3.0.
- 2. Instalación de Windows Enterprise 22H2 desde cero y a continuación, instalación del software corporativo y las configuraciones prescritas por los protocolos internos.

El equipo se debe entregar con todo el software actualizado.

La universidad cuenta con servicio WSUS de Microsoft y un repositorio con el software corporativo, así como con la guía de configuración, todo ello disponible en red mediante protocolo SMB/CIFS.

El equipo cuenta con puertos USB 3.0 y adaptador de red Ethernet dado de alta en la red corporativa, que funciona a una velocidad máxima de 100 Mbps.

#### **PREGUNTA 1** *(4 puntos)*

**Describe las ventajas y desventajas de las dos opciones y selecciona de forma razonada una de las dos, con el objetivo de tener el equipo operativo y listo para entregar al usuario lo antes posible.** 

#### **PREGUNTA 2** *(3 puntos)*

**Describe los pasos a seguir en la solución elegida en la pregunta anterior.**

## **SUPUESTO 4**

Tenemos un ordenador con sistema operativo XUbuntu 22.04 y debemos realizar las siguientes tareas desde la línea de comandos. ¿Qué comando utilizarías en cada caso?

#### **PREGUNTA 1** *(1 punto)*

**Buscar en todo el disco de instalación del SO el fichero** *busqueda1.sh* **y que nos muestre donde se encuentra:** 

#### **PREGUNTA 2** *(1 punto)*

**Ver qué permisos tiene el fichero** *busqueda1.sh* **suponiendo que ya estamos situados en el directorio donde se encuentra.** 

#### **PREGUNTA 3 (1 punto)**

**Unir utilizando un único comando los ficheros** *busqueda1.sh* **y** *busqueda2.sh***, que se encuentran en el directorio en el que ya estamos situados. Se creará como resultado el fichero** *busqueda.sh***, debiendo quedar el contenido de** *busqueda1.sh* **al principio y el contenido de**  *busqueda2.sh* **a continuación.** 

#### **PREGUNTA 4 (1 punto)**

**Modificar los permisos de** *busqueda.sh* **de manera que tenga permisos de lectura, escritura y ejecución para el propietario, y de lectura y ejecución para el grupo y el resto de usuarios.** 

#### **PREGUNTA 5 (1 punto)**

**Ejecutar** *busqueda.sh* **de manera que la salida estándar se redirija al fichero** *resultados.txt***.** 

#### **PREGUNTA 6 (1 puntos)**

**Ejecutar como administrador el fichero** *busqueda.sh***.** 

### **SUPUESTO 5 (5 puntos)**

Tenemos la dirección IP de clase C 192.168.3.x y la dividimos en 4 subredes iguales. Completa la siguiente tabla:

![](_page_8_Picture_81.jpeg)

## **SUPUESTO 6**

Pertenecemos al equipo de soporte informático de la UPNA y desde un departamento nos piden ayuda para una defensa de tesis en la que dos miembros del tribunal van a participar de manera remota por Zoom. El doctorando que defiende la tesis va a ser el anfitrión convocando la reunión y generando el enlace de participación. La sala cuenta con un ordenador de sobremesa conectado a un sistema de proyección y al sistema de megafonía de sala (microfonía y sonido de sala). El doctorando nos indica que durante la presentación se van a reproducir varios vídeos con sonido incorporado, desde el ordenador de sobremesa de la sala.

#### **PREGUNTA 1** *(2 puntos)*

**Enumera qué material adicional necesitarás para preparar la videollamada.** 

#### **PREGUNTA 2** *(2 puntos)*

**Indica qué configuración tendrías que habilitar en Zoom para cumplir los requisitos solicitados.** 

## **BLOQUE DE PREGUNTAS TEORICO-PRÁCTICAS** *(28 puntos)*

#### **PREGUNTA 1** *(2 puntos)*

**Explica las mejoras que aporta el protocolo NVMe al rendimiento de las unidades de estado sólido (SSD) en comparación con AHCI.** 

#### **PREGUNTA 2** *(2 puntos)*

**Describe los requisitos mínimos de hardware para la instalación de Windows 11 en comparación con Windows 10.** 

#### **PREGUNTA 3** *(2 puntos)*

**Describe el proceso de clonación de un disco utilizando Clonezilla desde otro disco conectado físicamente al equipo.** 

#### **PREGUNTA 4** *(2 puntos)*

**Indica los pasos a dar y opciones a seleccionar utilizando OpenGnsys para el despliegue de una imagen monolítica de sistema operativo en múltiples equipos de un aula conectada en red. Considerar que los equipos están dados de alta y con la configuración necesaria en el DHCP. Se valorará hacerlo de la forma más eficiente posible.** 

#### **PREGUNTA 5** *(2 puntos)*

**Indica cómo se crea un nuevo usuario y se asignan sus permisos en Active Directory.** 

#### **PREGUNTA 6** *(2 puntos)*

**Explica el propósito de las Políticas de Grupo (GPO) y cómo se aplican a usuarios y equipos en un dominio Active Directory.** 

#### **PREGUNTA 7** *(2 puntos)*

**Define qué es el demonio** *systemd* **y cómo se utiliza para gestionar servicios en Linux.** 

#### **PREGUNTA 8** *(2 puntos)*

**Explica cómo se puede montar y desmontar un sistema de archivos en Linux utilizando la línea de comandos.** 

#### **PREGUNTA 9** *(2 puntos)*

**Detalla el uso del comando cron para programar tareas en Linux. Incluye un ejemplo de entrada que ejecute un comando un día de la semana a la misma hora y explica el objetivo deseado.** 

#### **PREGUNTA 10** *(2 puntos)*

**¿Qué es un hipervisor y cuál es su papel en una infraestructura de escritorio virtual? Indica también otro componente de la infraestructura que ordena al hipervisor la creación, ejecución, suspensión y parada de las máquinas virtuales.** 

#### **PREGUNTA 11** *(2 puntos)*

**Describe los pasos necesarios para habilitar RDP en un sistema Windows 10 operando desde el propio equipo haciendo uso de las herramientas GUI de administración.** 

#### **PREGUNTA 12** *(2 puntos)*

**Explica el proceso y los pasos a dar desde las herramientas GUI de administración nativas para realizar el cifrado de una unidad utilizando BitLocker en Windows 11.** 

#### **PREGUNTA 13** *(2 puntos)*

**¿Cómo se puede configurar un cortafuegos en Windows 10 para permitir y bloquear tráfico de red específico desde las herramientas GUI de administración nativas?** 

#### **PREGUNTA 14** *(2 puntos)*  **Describe el proceso de firma electrónica de documentos utilizando Autofirma.**